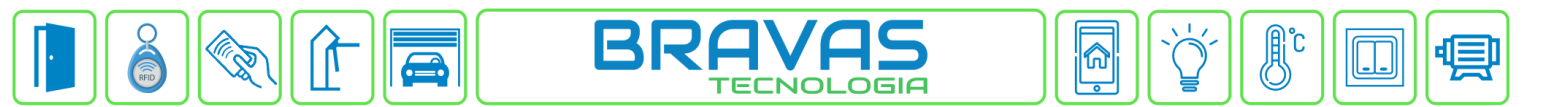

## **Configuração do Módulo Receptor RF**

Este manual descreve a configuração do Módulo Receptor RF no Módulo Acesso Programável. Além das configurações do Módulo Receptor RF, também deve ser feita a ligação da rede RS485 com o Módulo Acesso.

## **Etapa 1)**

Com o software do Módulo Acesso aberto, clique em Acessos → Acessos -> Cadastrar, selecionar Módulo Receptor RF, conforme imagem abaixo:

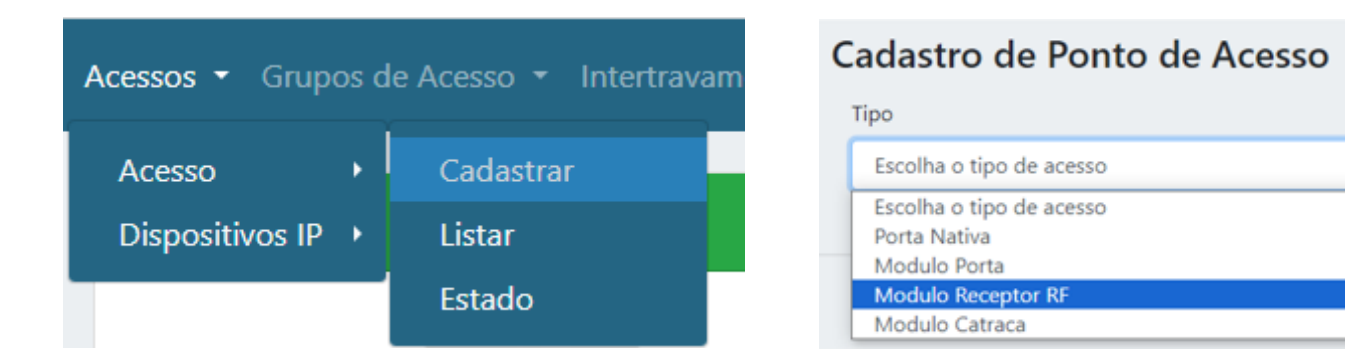

## **Etapa 2)**

14 Adicionar 1 Endereco RS485 End. Decimal do Módulo  $\overline{2}$ Atraso de leitura(ms) Atraso apos leitura valida 3Habilita Panico 4 Botao B Botao C Botao D Botao A Configuração Botao 1 5 Nome<sup>3</sup> Nome do Acesso 6 Habilitada  $\Box$ 7 Modo Pulso 8 Tempo (ms) milissegundos 9 Quantidade ex. 1 10 **Acesso Veicular** Saidas 11 □ Rele 1 □ Rele 2 □ Rele 3 □ Rele 4 12 Saida 13 Visualizar Config. Avançadas

Logo após, preencha corretamente os campos e (se necessário) use as opções para incrementar as regras destes botões

- **1) Endereço RS485:** Depois de definir o endereço binário no dipswitch do Módulo Receptor RF, coloque o mesmo endereço decimal neste campo, a tabela de conversão está no manual do produto;
- **2) Atraso de leitura(ms)**: Determina o período que não efetuará registros de leitura de qualquer credencial do tipo controle remoto após registrar a primeira vez alguma credencial em milisegundos (1s = 1000ms);
- **3) Habilita Pânico:** Habilita recebimento do evento de pânico do controle remoto no Módulo Receptor RF**;**
- **4) Botão A, B, C e D:** Configuração dos botões do controle remoto para o acionamento dos relés, cada botão é um acesso (porta, portão, cancela, etc);
- **5) Nome:** Nome do acesso;
- **6) Habilitada:** Marque para habilitar ou desabilitar esse acesso;
- **7) Modo:**
- **a. Pulso:** O relé aciona pelo período determinado no item 8 e depois volta ao repouso;
- **b. Toggle:** O relé permanece acionado até um novo comando e não é influenciado pelo período determinado no item 8;
- **8) Tempo(ms):** Tempo do pulso;
- **9)Quantidade:** Quantidade de pulsos que o relé irá acionar com o período especificado no item 8;

**Bravas Tecnologia Porto Alegre – RS – Brasil [www.bravas.ind.br](http://www.bravas.ind.br/)**

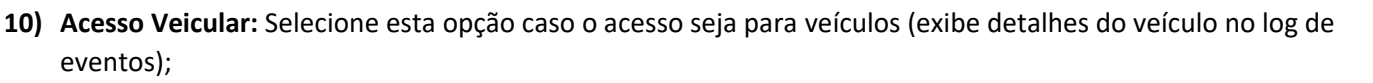

- **11) Saídas:** Relés associados ao botão que estiver sendo configurado o acesso;
- **12) Saída:** Quando habilitada, indica nos logs que o acionamento será de dentro para fora do ambiente, ou seja, registra que botão/acesso é de saída. Por padrão o sistema registra os eventos de controle remoto como entrada;
- **13) Visualizar Config. Avançadas:** Abre a aba de configurações avançadas, que está descrito na etapa 3;
- **14) Adicionar:** Salva as configurações do módulo receptor RF;

## **Etapa 3)**

Quando a opção Visualizar Config. Avançadas estiver marcada, aparecerá um menu de configurações avançadas para incrementação de regras à este botão;

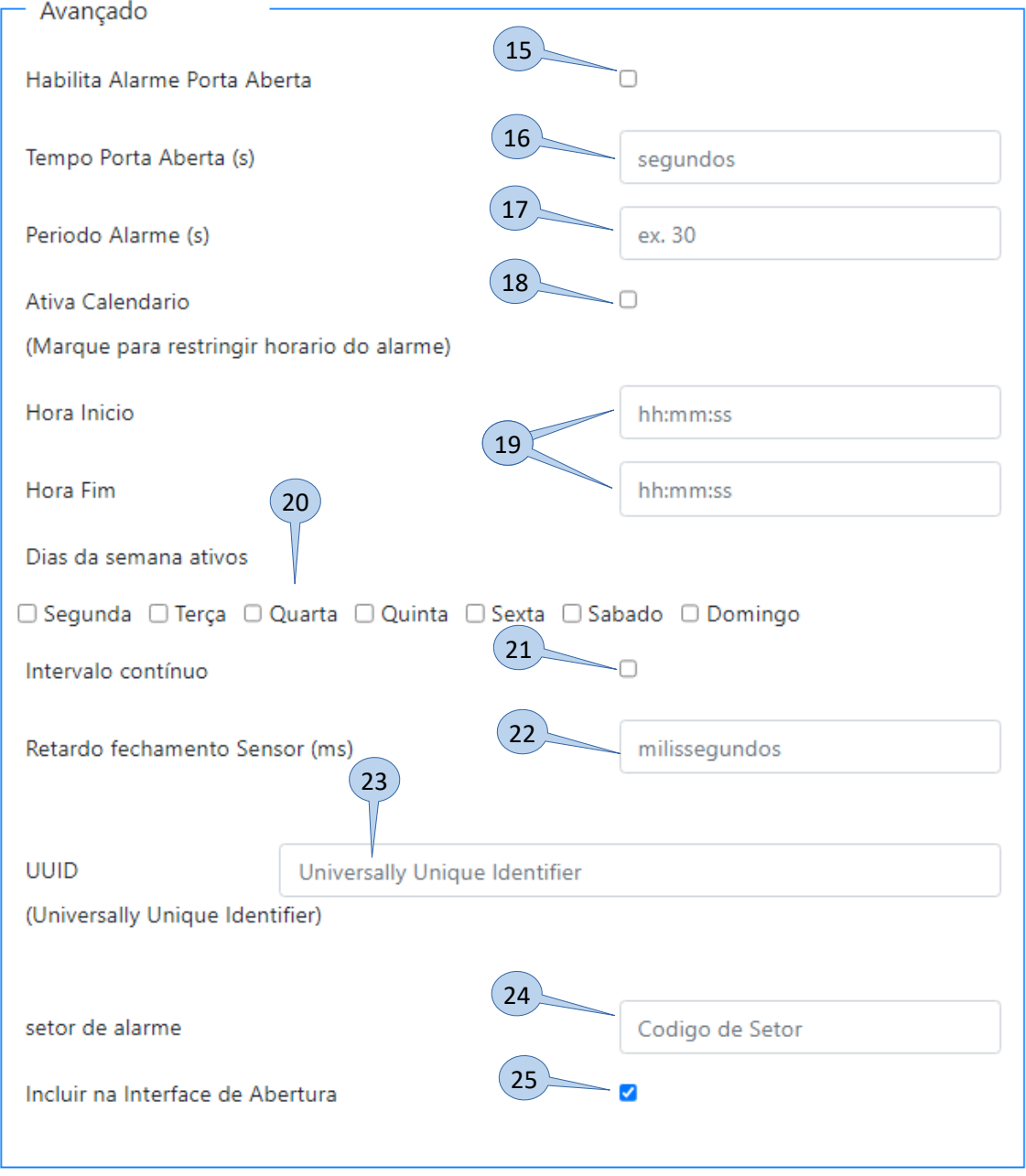

**Bravas Tecnologia Porto Alegre – RS – Brasil [www.bravas.ind.br](http://www.bravas.ind.br/)**

- **15) Habilita Alarme Porta Aberta:** Selecionar para habilitar o alarme de porta aberta por tempo, ou seja, enquanto o acesso (porta, portão, cancela) estiver aberto e exceder o tempo limite, dispara um evento de alarme no sistema;
- **16) Tempo porta aberta:** Tempo limite (em segundos) que o acesso poderá permanecer aberto antes do disparo do alarme;
- **17) Período Alarme:** Período que o evento de alarme se repete, esse evento irá se repetir até o acesso ser fechado;
- **18) Ativa calendário de alarme:** Habilita o alarme de porta aberta para monitorar o acesso somente nos horários e dias da semana configurados nos itens 19 e 20. Se não habilitar esse item, o alarme de porta aberta é 24h;
- **19) Hora Início / Hora fim:** Configuração de intervalo de horário para monitoramento do alarme de porta aberta;
- **20) Dias da semana ativo:** Dias da semana em que o alarme de porta aberta será ativado;
- **21) Intervalo contínuo:** Determina um intervalo de horário e dias contínuo para início e fim do período de monitoramento, por exemplo, inicia o monitoramento SEXTA 18:00:00 e finaliza o monitoramento SEGUNDA 08:00:00. Somente nesse período é realizado o monitoramento de alarme de porta aberta, se não habilitar esse item, o monitoramento é intervalado dia a dia e dentro do horário especificado;
- **22) Retardo fechamento Sensor(ms):** Retarda a validação do evento de fechamento do sensor da porta, usado para evitar disparo falso do evento de alarme de porta violada;
- **23) UUID:** Identificação universal única do acesso, gerado automaticamente e usada para integração de software;
- **24) Setor de alarme:** Campo para vincular o acesso a integração de software de monitoramento de alarmes;
- **25) Incluir na Interface de leitura:** Permite o acionamento do acesso pela interface de portaria do sistema;

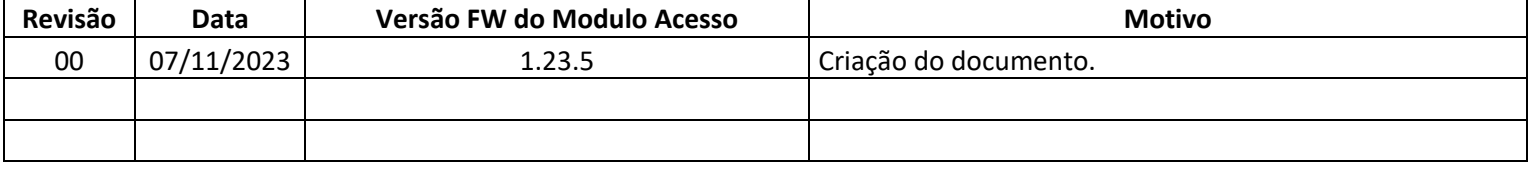